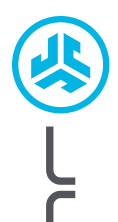

## **Cieszymy się, że używasz słuchawek JLab! Jesteśmy dumni z naszych produktów i całkowicie za nie ręczymy.**

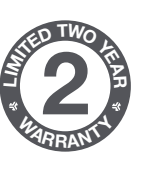

**<sup>S</sup>UPPOR<sup>T</sup> <sup>T</sup>EA<sup>M</sup>**

**#TEAMJLA<sup>B</sup>**

#### **GWARANCJA**

Wszystkie roszczenia gwarancyjne są rozpatrywane przez JLab według naszego wyłącznego uznania. Zachowaj dowód zakupu, aby zapewnić sobie możliwość skorzystania z gwarancji.

#### **SKONTAKTUJ SIĘ Z NAMI**

Skontaktuj się z nami, pisząc na adres **support@jlab.com** lub odwiedź **intl.jlab.com/contact**

## **ZAREJESTRUJ SIĘ DZISIAJ**

intl.jlab.com/register **Nowości o produktach | Porady**

### **GO MOUSE**

# **1 KONFIGURACJA**

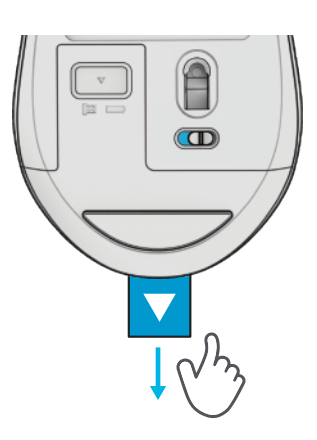

# **3 POŁĄCZENIE**

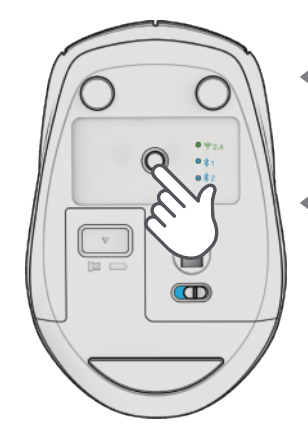

**TRYB PAROWANIA: Miganie** 

**SPAROWANE:**  Stałe, a następnie wyłączone

**NACIŚNIJ RAZ** aby przełączyć

**NACIŚNIJ I PRZYTRZYMAJ**

aby wejść w tryb parowania (Wyszukaj GO Mouse w ustawieniach urządzenia, aby połączyć)

## **2 POŁĄCZENIE 2.4**

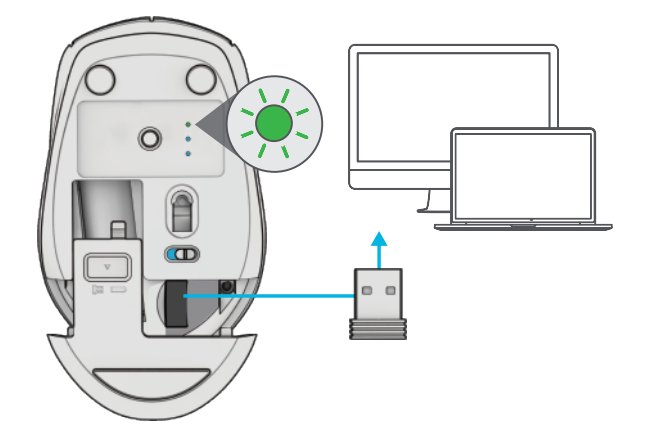

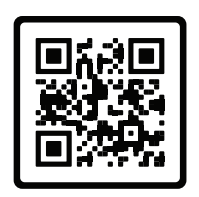

## **Masz klawiaturę JLab Go?**

Zeskanuj kod QR, aby dowiedzieć się, jak sparować oba urządzenia za pomocą jednego dongle'a.

### **INTERFACE**

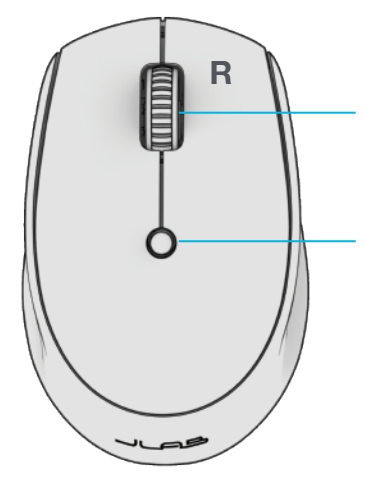

**Scroll + Przycisk Środkowy**

**Przycisk DPI** Przełączanie czułości myszy: 800/Niska 1200/Średnia 1600/Wysoka